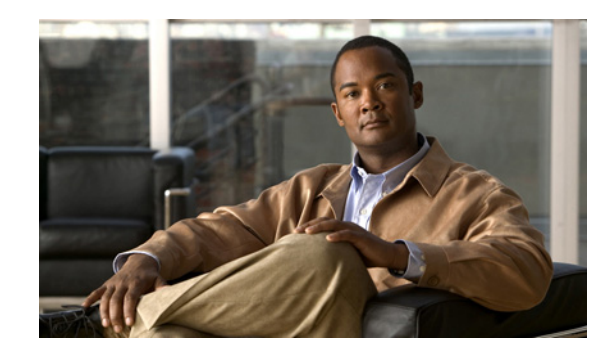

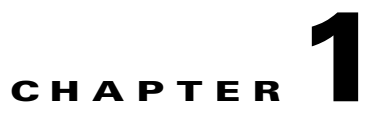

# **Cisco Voice Services Provisioning Tool Overview**

#### **Revised: March 17, 2010, OL-8907-06**

The Cisco PGW 2200 Softswitch provides the framework for delivering voice services over packet-based data, voice, and video networks.

The Cisco PGW 2200 Softswitch encompasses a broad range of hardware platforms and Cisco software, delivering a continuum of voice solutions from core infrastructure to enhanced services over circuit and packet networks. The Cisco PGW 2200 Softswitch is at the center of the Cisco PGW 2200 Softswitch solutions.

Provisioning a Cisco PGW 2200 Softswitch is preparing it to communicate with an SS7 network, with Cisco media gateways, and with the other components of a Cisco PGW 2200 Softswitch solution. The Cisco Voice Services Provisioning Tool (Cisco VSPT) provides an easy-to-use graphical tool for provisioning the Cisco PGW 2200 Softswitches.

Individual releases of the Cisco VSPT are designed to be used with specific releases of the Cisco PGW 2200 Softswitch software. Cisco VSPT Release 2.7(3) is designed to be used with Cisco PGW 2200 Softswitch Release 9.7(3). If you are using a different release of the Cisco PGW 2200 Softswitch software, see the "Determine the Correct Provisioning Tool Release" section on page 2-1 to identify the release of Cisco VSPT that you need.

The Cisco MGC Node Manager (MNM) provides fault and performance management for the Cisco PGW 2200 Softswitch, Cisco HSI, Cisco BAMS, Cisco Catalyst switches and Cisco IP Transfer Point LinkExtender (ITP-L). Cisco VSPT Release 2.7(3) is shipped with Cisco MNM 2.7(3). The Cisco VSPT Release 2.7(3) is no longer available as a free software for downloading. Previous versions of the Cisco VSPT and all the Cisco VSPT patches are still available for free downloading from Cisco.com to customers who have a Cisco.com subscription. See the following URL

<http://www.cisco.com/cgi-bin/tablebuild.pl/vspt>

Cisco VSPT Release 2.7(3) supports FlexLM license control which provides license management for the Cisco VSPT. The licenses are installed after the Cisco VSPT installation. The license installation is described in Chapter 2, "Installing Cisco VSPT".

This chapter introduces the Cisco VSPT and provides directions for obtaining and installing the software. It contains the following sections:

- [Provisioning Introduction, page 1-2](#page-1-0)
- **•** [Cisco VSPT Introduction, page 1-2](#page-1-1)
- **•** [Provisioning Data in Cisco VSPT, page 1-3](#page-2-0)

 $\mathbf{I}$ 

## <span id="page-1-0"></span>**Provisioning Introduction**

All solutions involving the Cisco PGW 2200 Softswitch are configured through the use of one or more Cisco PGW 2200 Softswitch hosts, one or more Signaling System 7 (SS7) network signaling options, and one or more media gateways that control bearer-traffic routing.

**Note** In this document, a solution is a logical combination of Cisco hardware and software, configured to perform a specific network task.

Before starting a provisioning session, you must understand the network topology for your solution. Create a network drawing, and a list of the components you want to provision, including component names, IP addresses, properties, and other parameters, and refer to the drawing and the list while configuring your network.

You should also perform the following tasks before starting a provisioning session:

- Plan your network configuration. See the documentation for your solution for detailed network configuration information.
- Set up your system hardware, and install all required software. For more information, see Chapter 1 of the *Cisco PGW 2200 Softswitch Hardware Installation Guide - Releases 7 & 9* at

[http://www.cisco.com/en/US/docs/voice\\_ip\\_comm/pgw/9/installation/hardware/hrdwrnst.html](http://www.cisco.com/en/US/docs/voice_ip_comm/pgw/9/installation/hardware/hrdwrnst.html)

, and the *Cisco Media Gateway Controller Software Installation and Configuration (Release 9.7)* at

[http://www.cisco.com/en/US/docs/voice\\_ip\\_comm/pgw/9/installation/software/SW1/97.html](http://www.cisco.com/en/US/docs/voice_ip_comm/pgw/9/installation/software/SW1/97.html)

# <span id="page-1-1"></span>**Cisco VSPT Introduction**

The Cisco VSPT allows you to import an existing configuration, modify the configuration, and export it to the original device or other devices. The Cisco VSPT can also help you to provision individual call parameters. This simplifies the provisioning of a large live network.

Using the Cisco VSPT helps avoid common errors that might arise if devices are provisioned independently. It eliminates the need to enter duplicate data, and enables you to import and export configurations.

The Cisco VSPT generates configuration files that you need to provision the Cisco PGW 2200 Softswitch, including the following provisioning information:

- **•** Signaling
- **•** Trunk groups
- **•** Trunks
- **•** Routes
- **•** Dial plans

During a provisioning session, the Cisco VSPT automatically generates the Man Machine Language (MML) or command line interface (CLI) scripts used for configuring network elements. It assembles these commands into a batch file and deploys the file to the appropriate network device.

The Cisco VSPT allows scheduled backups and restores of configurations on the following devices:

**•** Cisco PGW 2200 Softswitch host—Active configuration or entire Cisco PGW 2200 Softswitch system

- **•** Catalyst 2900XL—Running-config and image in Flash
- **•** Catalyst 5500—For switch module and Route Switch Module (RSM), configuration and image in Flash
- **•** Catalyst 6509—For switch module and Multilayer Switch Feature Card (MSFC), configuration and image in Flash
- **•** Cisco ITP-L 2600—Running-config and image in Flash
- **•** Cisco BAMS Phase 3—Active configuration
- **•** Cisco HSI Adjunct Server 4.3—Active configuration

Cisco VSPT can support secure communications to SSH-enabled devices, the Cisco PGW 2200 Softswitch host, the Cisco BAMS server, or the Cisco HSI server.

The following operations can use SSH:

- **•** Provisioning of an SSH-enabled Cisco PGW 2200 Softswitch.
- **•** Launching of SSH rather than Telnet for communicating with SSH-enabled network devices through a CLI.
- **•** Use of SSH to secure X windows communications with the end-user display device.
- **•** Use of SSH in place of Telnet for the initial step (logging in to the component to be backed up and getting the configuration) in a backup and restore operation. TFTP is used for MML configuration backup and restore. FTP is used for system backup and restore.

The Cisco VSPT can be deployed as an integrated component of the Cisco MNM or as a standalone application. If it is installed on the Cisco PGW 2200 Softswitch, call throughput might be diminished when the Cisco VSPT is active.

Cisco VSPT typically runs on a standalone UNIX server that is also running the Cisco MNM and supports multiple users and provisioning sessions.

You can launch the Cisco VSPT from the managed object icon in the Cisco MNM Map Viewer. For information about Cisco MNM, see the *Cisco MGC Node Manager User Guide* at

[http://www.cisco.com/en/US/products/sw/netmgtsw/ps1912/products\\_user\\_guide\\_list.html](http://www.cisco.com/en/US/products/sw/netmgtsw/ps1912/products_user_guide_list.html)

This document is designed to help you get started using the Cisco VSPT and does not include complete provisioning instructions, which are found in Chapter 3, Provisioning with VSPT, in the *Cisco Media Gateway Controller Software Release 9 Provisioning Guide* at

[http://www.cisco.com/en/US/docs/voice\\_ip\\_comm/pgw/9/provisioning/guide/R9GUI.html](http://www.cisco.com/en/US/docs/voice_ip_comm/pgw/9/provisioning/guide/R9GUI.html)

Provisioning with the Voice Services Provisioning Tool is at

[http://www.cisco.com/en/US/products/sw/netmgtsw/ps2272/products\\_user\\_guide\\_list.html](http://www.cisco.com/en/US/products/sw/netmgtsw/ps2272/products_user_guide_list.html)

Detailed instructions for provisioning dial plans are covered in Chapter 3, Provisioning Dial Plans with VSPT, in the *Cisco Media Gateway Controller Software Release 9 Dial Plan Guide* at

[http://www.cisco.com/en/US/docs/voice\\_ip\\_comm/pgw/9/dial\\_plan/guide/DP\\_VSPT.html](http://www.cisco.com/en/US/docs/voice_ip_comm/pgw/9/dial_plan/guide/DP_VSPT.html)

# <span id="page-2-0"></span>**Provisioning Data in Cisco VSPT**

This section describes the requirements for entering provisioning data using the Cisco VSPT.

<span id="page-3-0"></span>.

## **Cisco VSPT Field Descriptions**

[Table 1-1](#page-3-0) lists Cisco VSPT field names that correspond to system components in the Cisco PGW 2200 Softswitch, and their descriptions. When you use Cisco VSPT to provision the Cisco PGW 2200 Softswitch, you can find useful information in this table. For more information about system components, see the Cisco *Media Gateway Controller Software Version 9 Provisioning Guide.*

This table is not a comprehensive list of provisioning components. It is a description of the major fields displayed in the MGC Config window. The fields are displayed using indents to show the subordination that you can see in the MGC Config window.

| <b>Field Name</b>                      | <b>Description</b>                                                                                                    |  |
|----------------------------------------|----------------------------------------------------------------------------------------------------|--|
| <b>MGC</b> Host                        | Basic information for Cisco PGW 2200 Softswitch and Cisco BAMS, for<br>example, hostname, IP addresses, Cisco PGW 2200 Softswitch mode, and so<br>forth.                                                            |  |
| <b>Point Codes</b>                     |                                                                                                    |  |
| Originating Point<br>Code (OPC)        | The address for the Cisco PGW 2200 Softswitch.                                                                                                    |  |
| <b>Adjacent Point</b><br>Code (APC)    | Address of an STP <sup>1</sup> that sends and receives signaling messages to and from<br>the Cisco PGW 2200 Softswitch.                                                                                             |  |
| <b>Destination Point</b><br>Code (DPC) | Address of an endpoint, such as a PSTN <sup>2</sup> switch that carries the bearer traffic.                                                                                                    |  |
| <b>Routing Keys</b>                    |                                                                                                    |  |
| M3UA Route<br>Key                      | Transpath NE component that represents the M3UA Routing key, a child of an<br>OPC.                                                                                                    |  |
| <b>SUA Route Key</b>                   | Transpath NE component that represents an SUA Routing key, a child of an<br>OPC.                                                                                                    |  |
| <b>Location Label</b>                  | Call limiting value settings.                                                                                                    |  |
| LinkSet                                | Set of links from the Cisco PGW 2200 Softswitch to an endpoint, such as an<br>adjacent STP.                                                                                                    |  |
| SS7 Subsystem                          | Logical connection between a pair of mated STPs that allows the<br>Cisco PGW 2200 Softswitch to route through either STP to an endpoint.                                                                            |  |
| <b>ISUP</b> Timer Profile              | ISDN User Part (ISUP) timer profile provisioned for signaling service.                                                                                                    |  |
| Inservice                              | Intelligent network services table that can be changed at any time and is<br>dynamically reconfigurable.                                                                                                    |  |
| SS7 Path (SS7<br>Signaling Service)    | Connection between the Cisco PGW 2200 Softswitch and a specified point<br>code.                                                                                                    |  |
| SS7 Route                              | Route for each signaling path from the Cisco PGW 2200 Softswitch to the<br>PSTN switch through the linksets you have created to the STPs.                                                                           |  |
| <b>IP</b> Route                        | Static IP route.                                                                                                    |  |
| M3UA Route                             | This field contains routes using M3UA for each signaling path from the<br>Cisco PGW 2200 Softswitch to the PSTN switch through the SG node. On<br>Release 2.7(3) Patch 3, external node type VXSM support is added. |  |

*Table 1-1 Field Descriptions for Entries in the MGC Config Window*

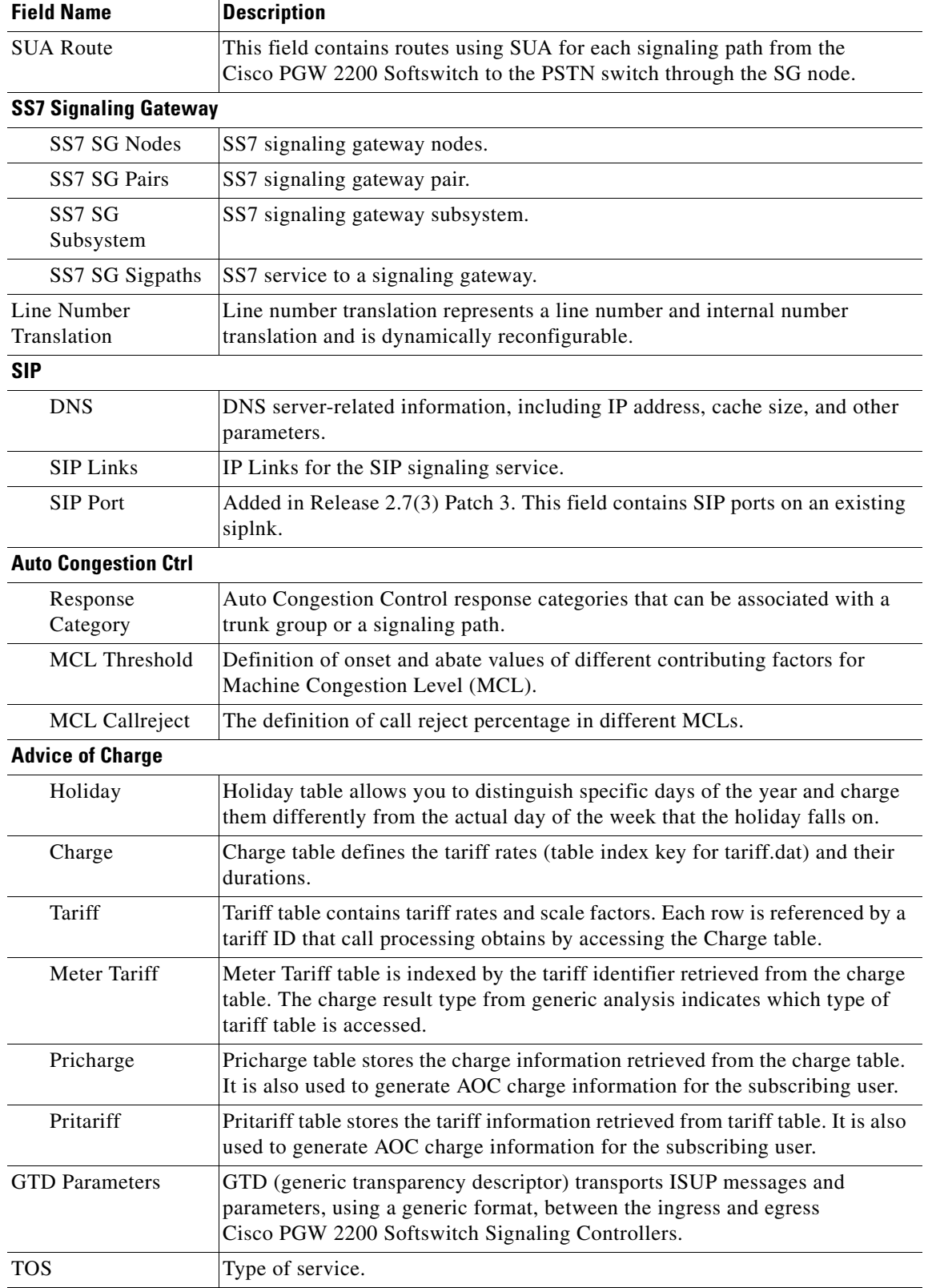

### *Table 1-1 Field Descriptions for Entries in the MGC Config Window (continued)*

 $\blacksquare$ 

| <b>Field Name</b>                                      | <b>Description</b>                                                                                                    |  |
|--------------------------------------------------------|----------------------------------------------------------------------------------------------------|--|
| <b>External <sup>3</sup>Nodes</b>                      |                                                                                                    |  |
| Association                                            | An SCTP association represents the connection between the<br>Cisco PGW 2200 Softswitch and a Cisco access server.                                         |  |
| Association for<br>H.248                               | Added in Release 2.7(3) Patch 2. An $SCTP4$ link for H.248 signaling service.                                                                             |  |
| <b>BRI</b>                                             | A QSIG/Q.931 over BRI backhaul signaling service                                                                                                    |  |
| C7 IP Link                                             | Links to the SS7 network (for example, an SSP <sup>5</sup> or STP) from the<br>Cisco PGW 2200 Softswitch through a Cisco ITP-L.                           |  |
| <b>CTI</b>                                             | CTI signal path.                                                                                                    |  |
| <b>DPNSS</b>                                           | DPNSS <sup>6</sup> signaling path is backhauled over IP to/from a Network Access<br>Server (destination).                                                 |  |
| <b>EISUP</b>                                           | EISUP signaling service or signaling path. The signaling path to an externally<br>located Cisco PGW 2200 Softswitch (destination).                        |  |
| H.248 Signaling<br>Service                             | Added in Release 2.7(3) Patch 2. Another signaling service (in addition to<br>MGCP) between the Cisco PGW 2200 Softswitch and the VXSM media<br>gateways. |  |
| <b>IPFAS</b>                                           | An IPFAS signaling service.                                                                                                    |  |
| IP Link for H.248                                      | Added in Release 2.7(3) Patch 2. A UDP <sup>7</sup> link for H.248 signaling service.                                                                     |  |
| IP Link for<br><b>MGCP</b>                             | Links for the MGCP signaling services.                                                                                                    |  |
| <b>ITP</b>                                             | Internet Protocol Transfer Point (ITP) is a signaling gateway to the SS7<br>network.                                                                      |  |
| LI                                                     | Lawful Intercept (LI) mediation device signal path.                                                                                                    |  |
| $\overline{\text{MGCP}^8}$<br><b>Signaling Service</b> | Signaling service between the Cisco PGW 2200 Softswitch and a media<br>gateway.                                                                           |  |
| <b>NASPath</b>                                         | Network access server (NAS) signaling path. The Q.931 protocol path<br>between the Cisco PGW 2200 Softswitch and the media gateway.                       |  |
| Rapath                                                 | RADIUS <sup>9</sup> accounting server signal path.                                                                                                    |  |
| Raserver                                               | RADIUS accounting server.                                                                                                    |  |
| Sessionset                                             | A pair of backhaul IP links used on the Cisco PGW 2200 Softswitch to<br>communicate with external nodes that support IPFAS or BSMV0.                      |  |
| SGP                                                    | Signaling gateway process.                                                                                                    |  |
| <b>CTI</b> Manager                                     | CTI manager details, including IP addresses, ports and other parameters.                                                                                  |  |
| <b>AXL</b> Server                                      | AXL server details, including IP addresses, ports and other parameters.                                                                                   |  |

*Table 1-1 Field Descriptions for Entries in the MGC Config Window (continued)*

1. STP = signal transfer point.

2. PSTN = public switched telephone network.

3. External nodes = Any object in the network that is connected to the 12. For example, media gateways (Cisco MGWs) and associated Broadband Service Cards (BSCs).

- 4. SCTP = Stream Control Transmission Protocol.
- 5. SSP = service switching point.
- 6. DPNSS = Digital Private Network Signaling System.
- 7. UDP = User Datagram Protocol.
- 8. MGCP = Media Gateway Control Protocol.
- 9. RADIUS = Remote Authentication Dial-in User Service.

[Table 1-2](#page-6-0) describes the major fields displayed in the Traffic window when the Cisco PGW 2200 Softswitch is in switched mode. [Table 1-3](#page-7-0) describes the major fields displayed in the Traffic window for nailed-mode Cisco PGW 2200 Softswitches.

<span id="page-6-0"></span>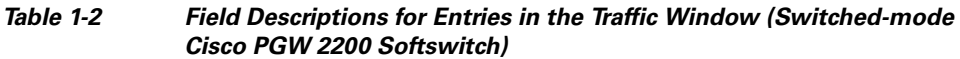

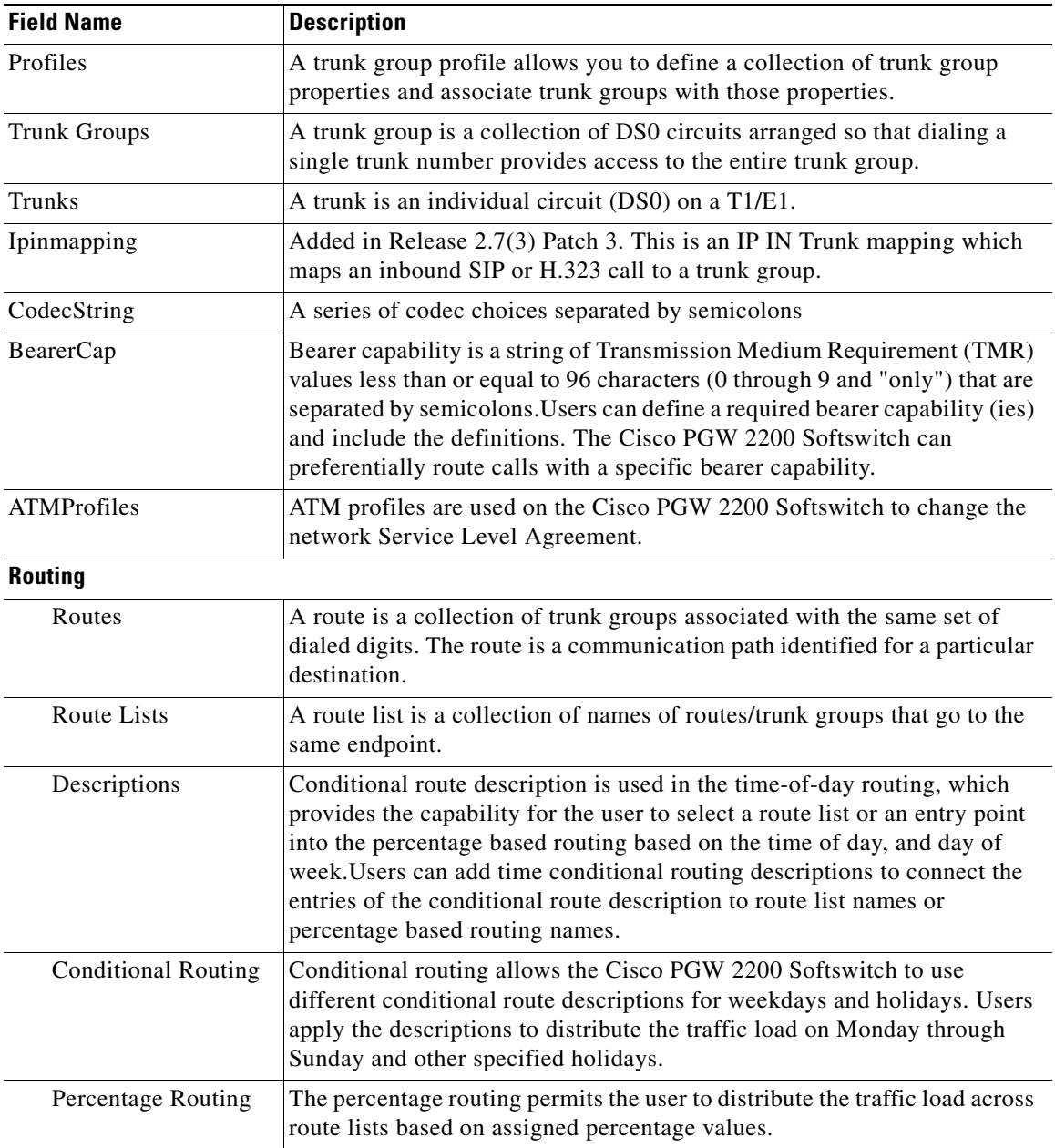

### <span id="page-7-0"></span>*Table 1-3 Field Descriptions for Entries in the Traffic Window (Nailed-mode Cisco PGW 2200 Softswitch)*

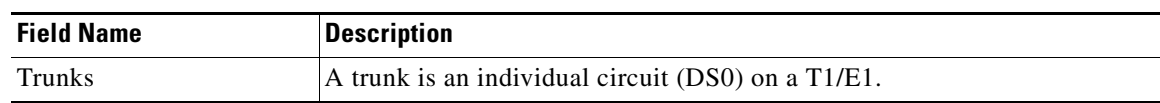

[Table 1-4](#page-7-1) describes the major fields displayed in the Number Analysis window.

<span id="page-7-1"></span>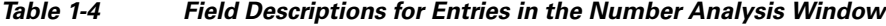

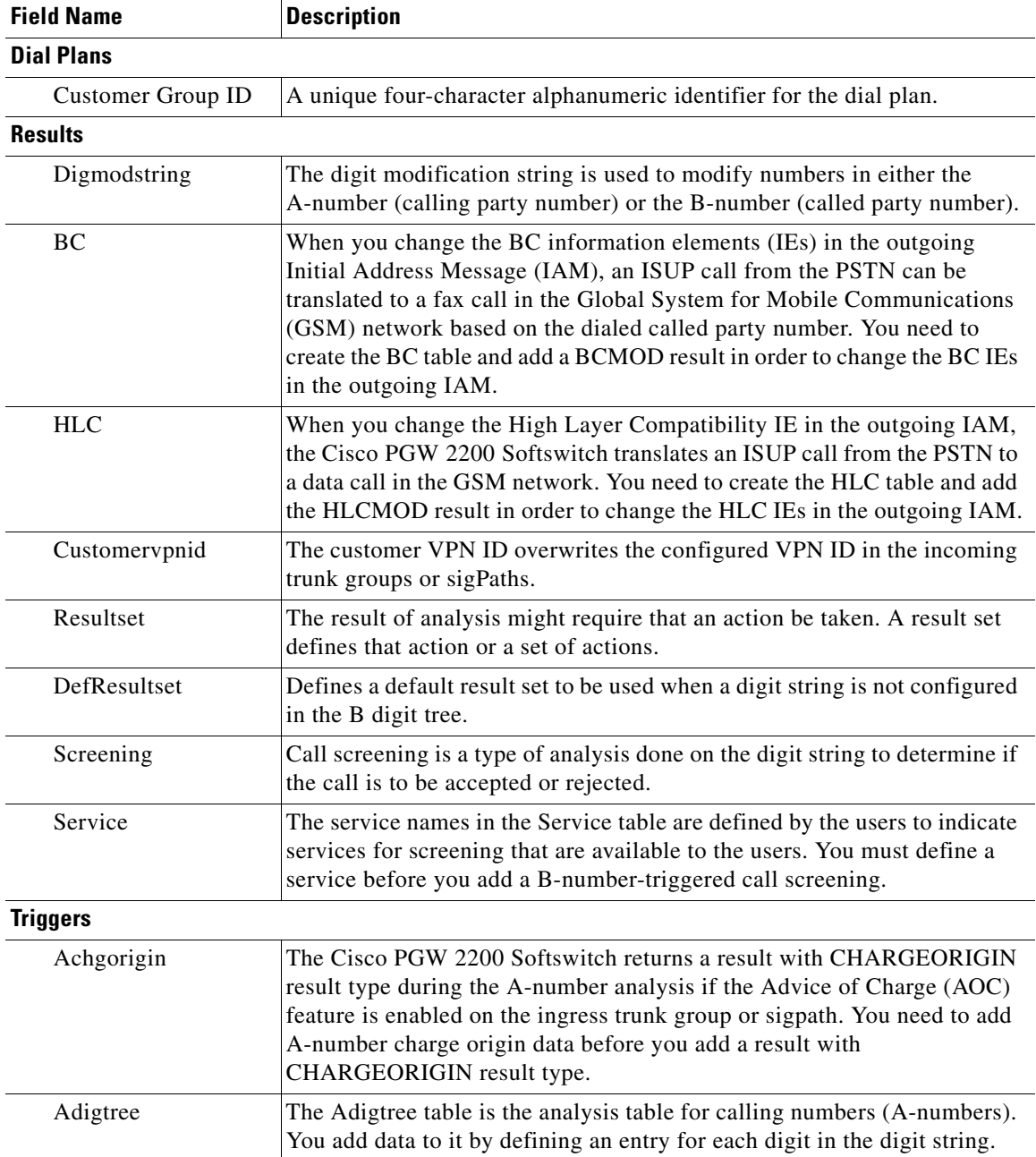

| <b>Field Name</b>  | <b>Description</b>                                                                                                    |
|--------------------|----------------------------------------------------------------------------------------------------|
| A-Num Dp Selection | A-number dial plan selection. The dial plan selection table provides the<br>functionality to select a new dial plan based on the customer group ID and<br>the full A-number.                                                                                                    |
| <b>B</b> digtree   | The Bdigtree table is the analysis table for called numbers. You add data<br>to it by defining an entry for each digit in the digit string.                                                                                                    |
| Cause              | The Cause table lists the cause codes generated when a call is either<br>rejected or cleared by the system. The cause for release can be either a<br>result type (from either B-number analysis or cause analysis) or a failure<br>(generated during call processing).                                                                                                    |
| Cliprefix          | Advanced screening on the Cisco PGW 2200 Softswitch requires the<br>provisioning of the calling line identification prefix table. The CLI prefix<br>parameter allows you to associate a CLI prefix with a specific customer<br>group. If an incoming call matches the CLI prefix parameter, you can apply<br>certain dial plan functions to it.                                                                                                    |
| CliIpAddr          | The advanced screening and modification on CLI IP address parameter<br>allows you to associate an IP address with a CLI set name. If the source IP<br>address of the incoming call message matches the provisioned IP address,<br>the Cisco PGW 2200 Softswitch selects the CLI set. If that incoming call<br>matches a CLI prefix defined in that cliset, the<br>Cisco PGW 2200 Softswitch selects the customer group ID of that CLI<br>prefix entry to continue the number analysis. |
| <b>CPC</b>         | Pre-analysis is the first phase in the Cisco PGW 2200 Softswitch number<br>analysis. CPC analysis is the first stage of the pre-analysis. Users configure<br>a CPC table so that it links CPC values received from the incoming call<br>setup message to a result.                                                                                                    |
| DP Selection       | The dial plan selection functionality enables the<br>Cisco PGW 2200 Softswitch to go from one dial plan to another one under<br>specific conditions. You need to add dial plan selection data before you use<br>this function.                                                                                                    |
| H323iddivfrom      | The h323iddivfrom parameter allows you to associate an H.323 ID with a<br>specific customer group. If an incoming call matches the H.323 ID<br>parameter, you can apply certain dial plan functions to it.                                                                                                    |
| Location           | The Location table is used to identify an associated result set. This table is<br>accessed from the cause table through the location index. The location<br>index is used to refer to a block of 16 entries in the location table. The<br>location value is used as an offset into the location block. An action can be<br>associated with a specific location value by associating a result set with the<br>value in the location block.                                              |
| Anoa               | The NOA table is used to define actions to be taken, based on the incoming<br>A-number NOA.                                                                                                    |
| Bnoa               | The NOA table is used to define actions to be taken, based on the incoming<br>B-number NOA.                                                                                                    |
| Anpi               | The A-number NPI table is used to identify an associated result set. This<br>table is accessed from the A-number NOA table through the NPI block.                                                                                                    |

*Table 1-4 Field Descriptions for Entries in the Number Analysis Window (continued)*

 $\blacksquare$ 

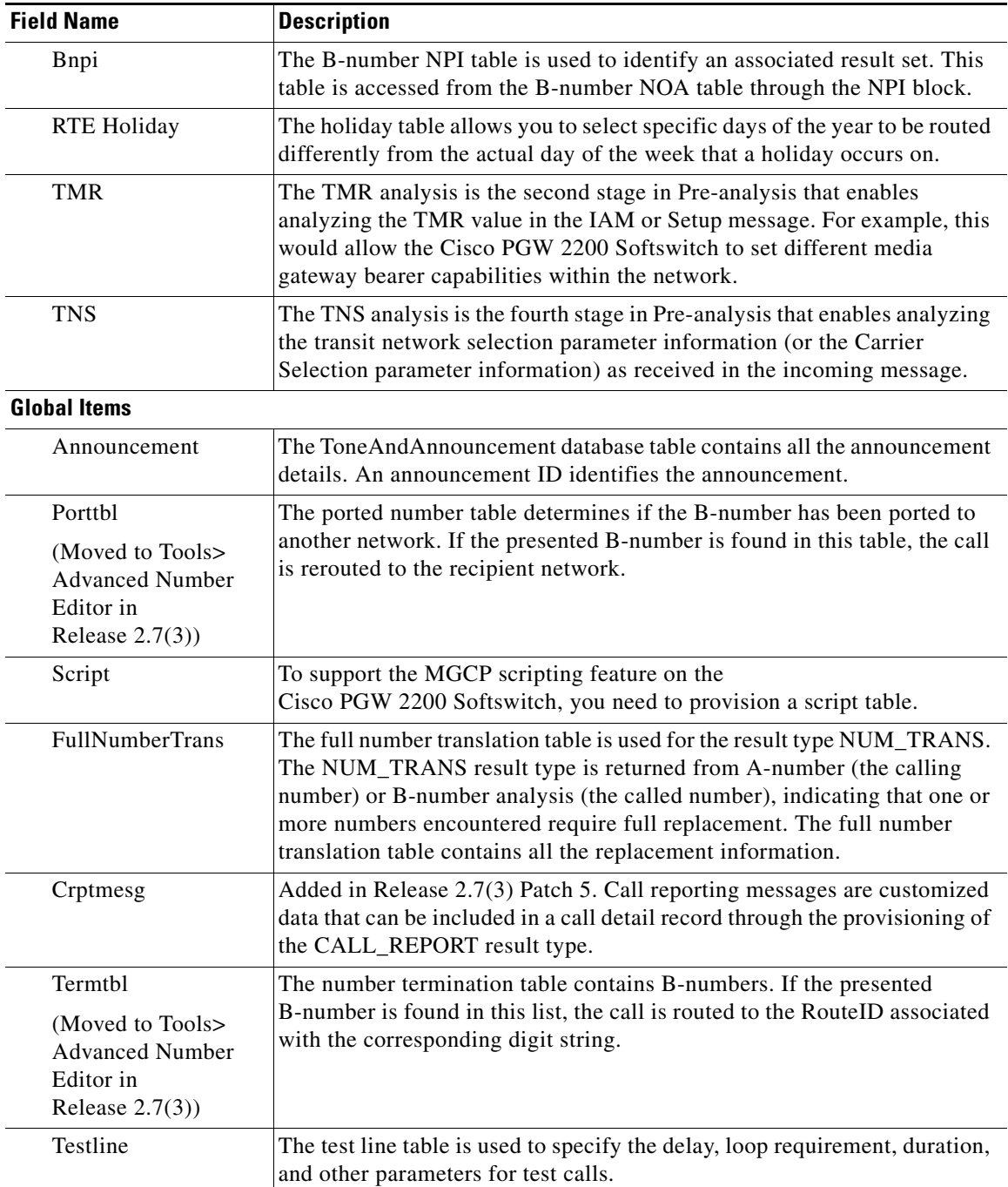

### *Table 1-4 Field Descriptions for Entries in the Number Analysis Window (continued)*

## **Cisco VSPT Data Entry Requirements**

When you are entering data into the Cisco VSPT windows, follow standard MML conventions for names and descriptions. Each MML name must have the following characteristics:

- **•** A maximum of 20 alphanumeric characters, including dashes
- **•** No space, underscore, or special characters

**•** Must start with an alphabetic character

#### For example: **name="dpc1"**

MML descriptions can be as many as 128 characters and can include spaces and symbols. You should use a description that helps to identify the component or link that you are provisioning.

For example, for an SS7 route, which indicates the signaling path from the Cisco PGW 2200 Softswitch to a switch through a linkset, you could say, "SS7 Route to PSTN Switch A through Linkset 1."

For more information about MML, see the Cisco *Media Gateway Controller Software Release 9 MML Command Reference Guide*.

The Cisco VSPT GUI enables you to go through the provisioning process in sequence. The sequence of steps is described in the Cisco *Media Gateway Controller Software Release 9 Provisioning Guide*.

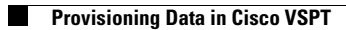

П